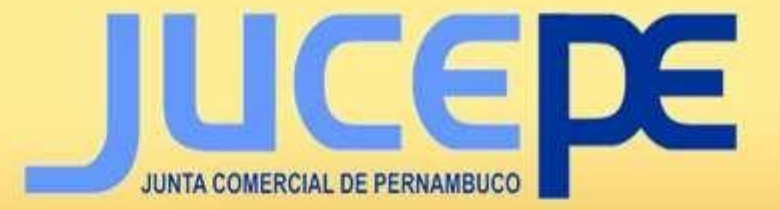

## Sistema de Registro Integrado

# Requerimento Eletrônico de<br>Abertura de Empresa

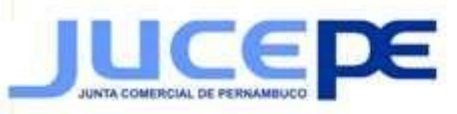

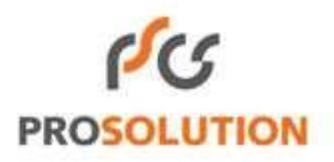

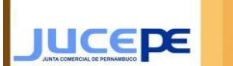

JUCEPE Junta Comercial do Estado de Pernambuco

#### **ÍNDICE**

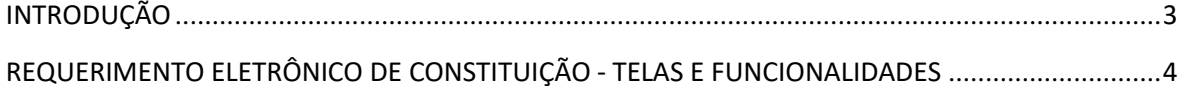

Requerimento Eletrônico de Constituição

#### **INTRODUÇÃO**

**JUCEDE** 

O **REGIN** é um sistema informatizado que integra a Junta Comercial com os órgãos públicos envolvidos no registro empresarial: Receita Federal, Secretaria de Fazenda Estadual, Prefeitura e demais órgãos.

O Requerimento Eletrônico tem como objetivo viabilizar e agilizar, via internet, o processo de constituição de pessoas jurídicas.

Antes de iniciar o Requerimento Eletrônico de Constituição o requerente deve seguir esse passo a passo:

**1° Passo:** Preencher o pedido de viabilidade (a viabilidade o ajudará no processo de constituição, verificando e informando a documentação necessária, os gastos e os possíveis impedimentos).

**2° Passo:** Preencher o DBE no site da Receita Federal.

**3° Passo:** Preencher o Requerimento Eletrônico de Constituição no Requerimento Universal da JUCEPE [\(https://redesim.jucepe.pe.gov.br/requerimentouniversal/NovoLogin.aspx\).](https://redesim.jucepe.pe.gov.br/requerimentouniversal/NovoLogin.aspx)

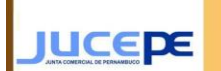

Requerimento Eletrônico de Constituição

**JUCEPE** Junta Comercial do Estado de Pernambuco

Ao adentrar, o usuário achará abas para registros, tais como: Constituição, Alteração, Baixa, Alteração de Porte (quando arquivadas individualmente) e Demais Arquivamentos. Também encontrará aba para Atualizar Requerimento, Cancelar Requerimento, Atualizar Balcão Único e Acompanhar Requerimentos. Para o Requerimento de Constituição, clique em **Inscrição de Matriz**

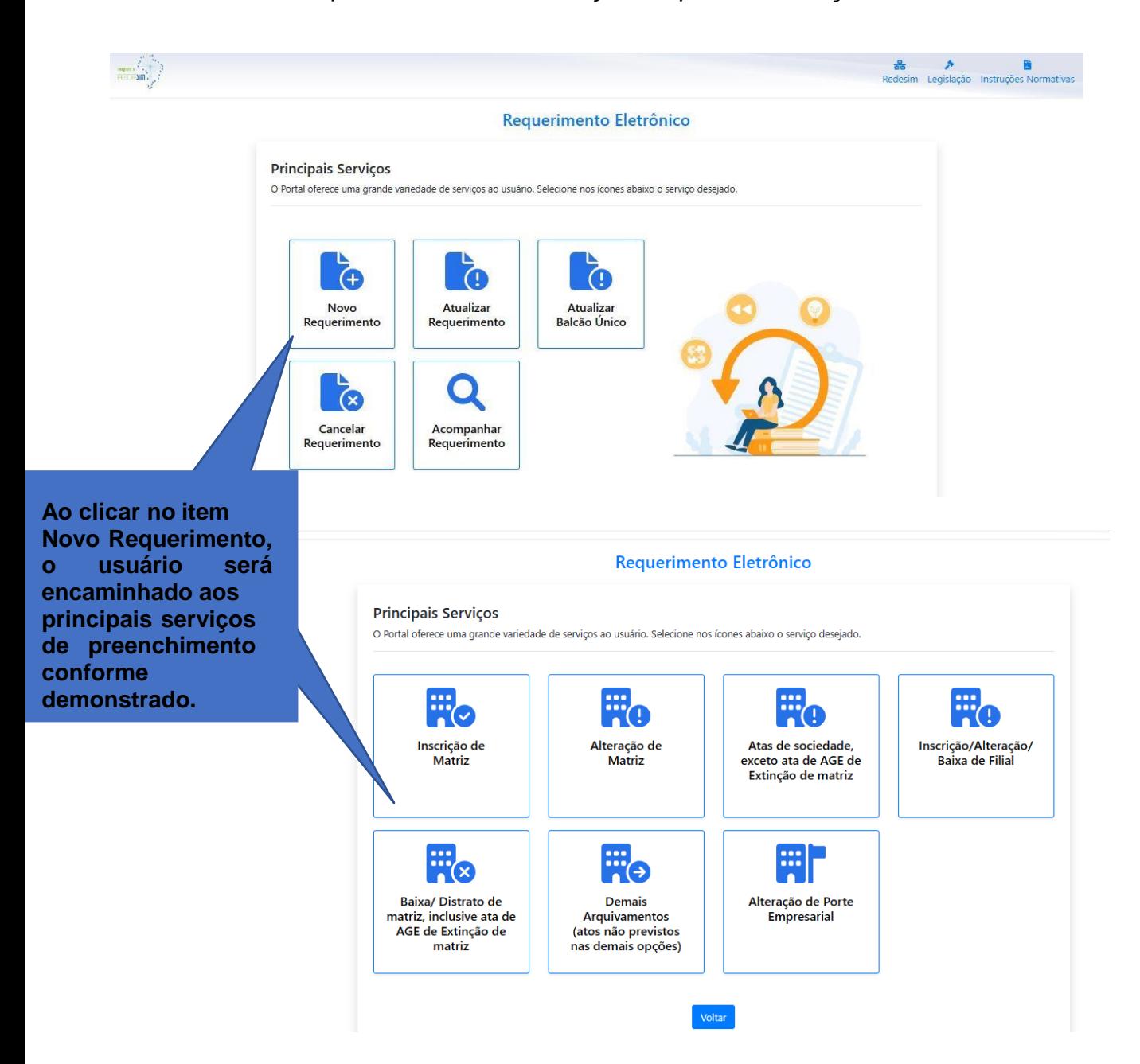

Atenção: Neste manual é possivel apenas a constituição de empresas que possuam a Junta Comercial como Órgão de Registro.

**JUCEPE** 

Requerimento Eletrônico de Constituição

**JUCEPE** Junta Comercial do Estado de Pernambuco

O item refere-se à Constituição da empresa na Junta Comercial. Para isso deverá clicar no item referente a Inscrição e em seguida, deverá informar o número de controle do DBE solicitado/preenchido junto a RFB.

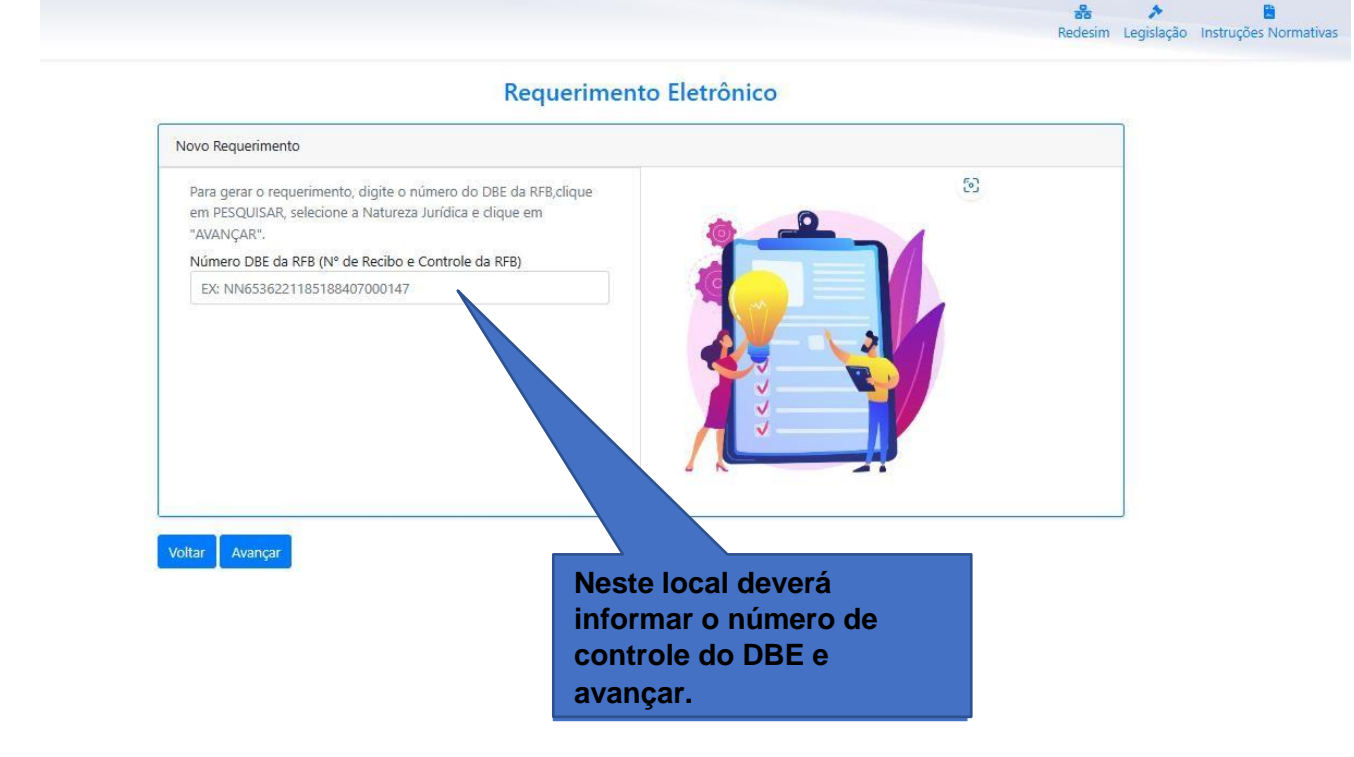

Neste momento, deverá confirmar os dados preenchidos na viabilidade e DBE para que dê prosseguimento ao preenchimento do Requerimento Eletrônico.

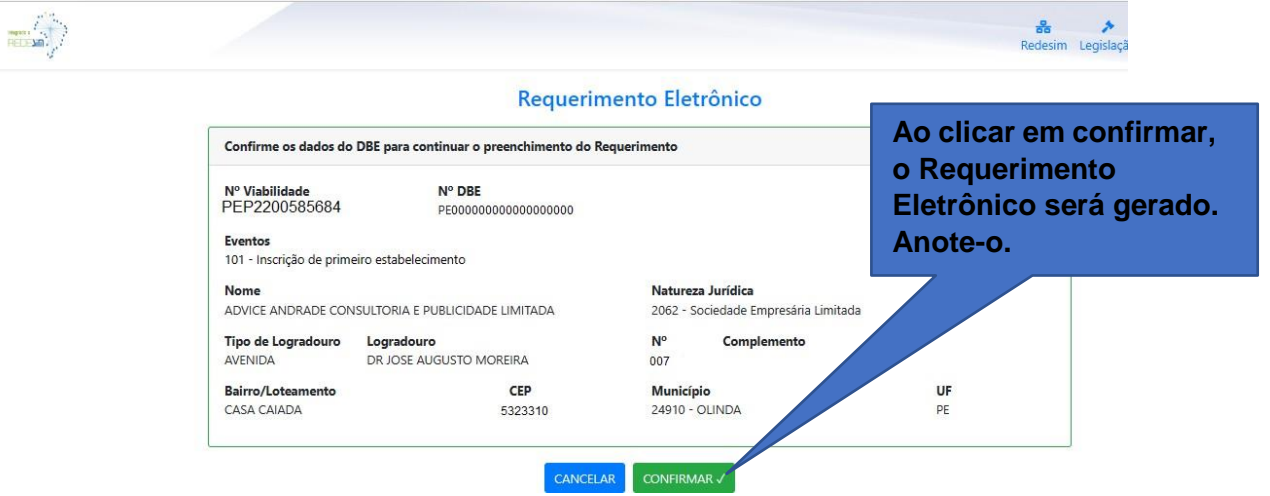

Ao avançar, será gerado o requerimento eletrônico e sucessivamente será apresentado os dados preenchidos na viabilidade e no DBE. Será informando os dados do requerente para confirmação.

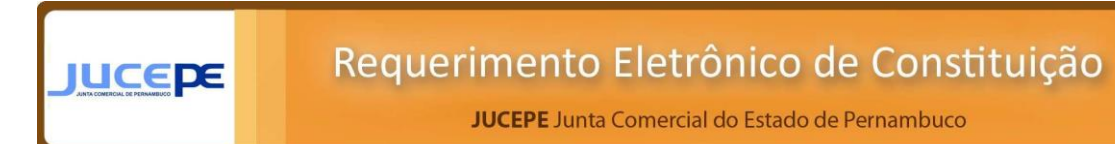

A cada local de preenchimento do requerimento, o sistema identificará e informará em que fase o usuário estará. Dentre eles estão: Dados Gerais (Nome Empresarial, Enquadramento, Capital Social e Requerente), Endereço e Cnae, Quadro Societário(QSA), Contabilista, Documentos e Assinantes.

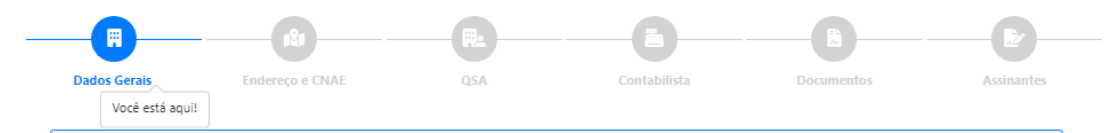

Atenção: O envio da via única é encaminhado ao e-mail do requerente, apenas.

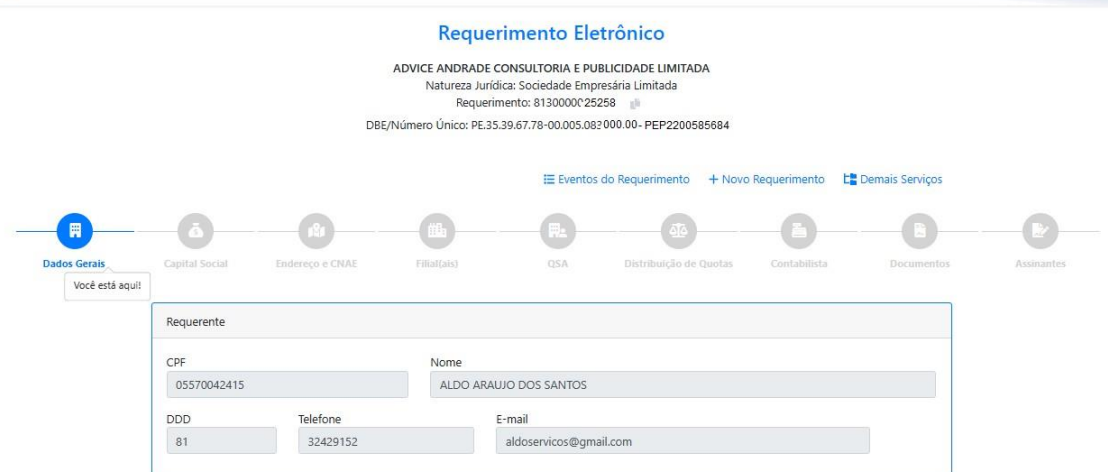

Também será apresentado demais dados e informações no qual deverá o usuário preencher como: data de constituição, prazos, informações de contato e outros.

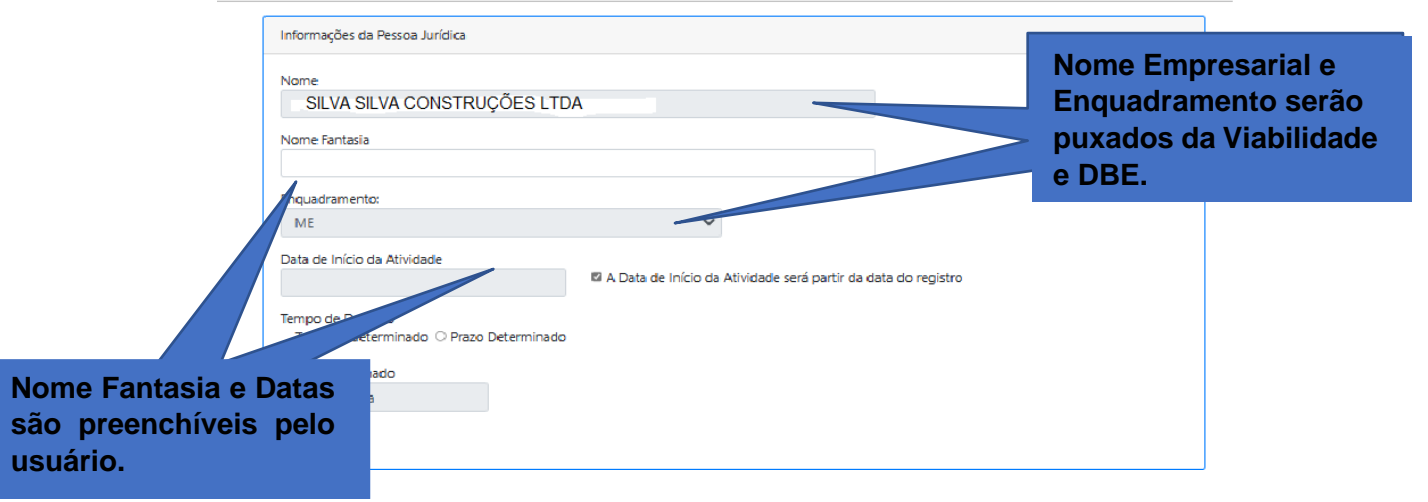

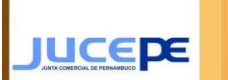

**JUCEPE** Junta Comercial do Estado de Pernambuco

O motivo da constituição e se a recém constituída será uma startup também devem ser informados no preenchimento para que possa avançar.

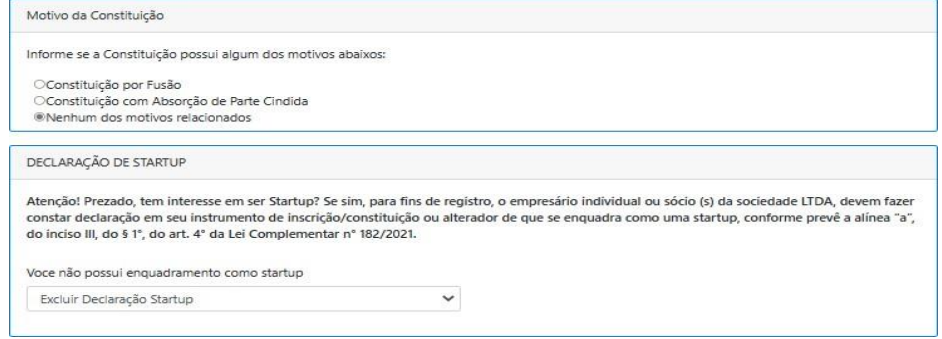

Ao avançar, usuário será direcionado ao preenchimento do capital social. No intuito de destacar se o mesmo é totalmente integralizado ou como a forma de integralização do capital será feita pela empresa.

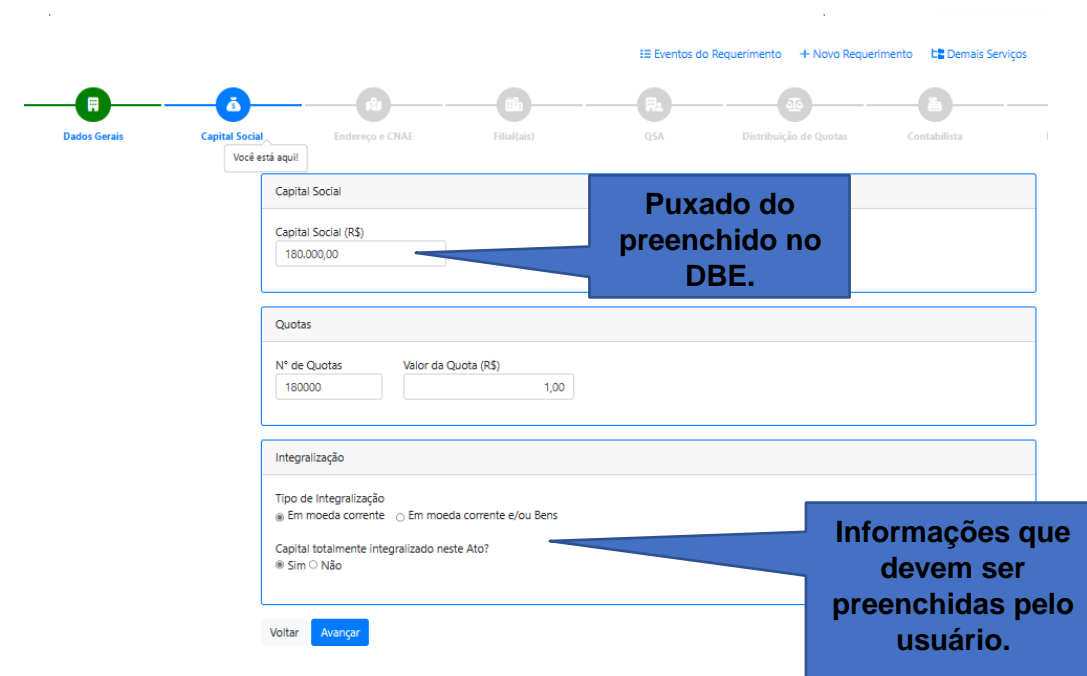

Ao avançar, será apresentado os dados quanto ao: Endereço e atividade econômica.

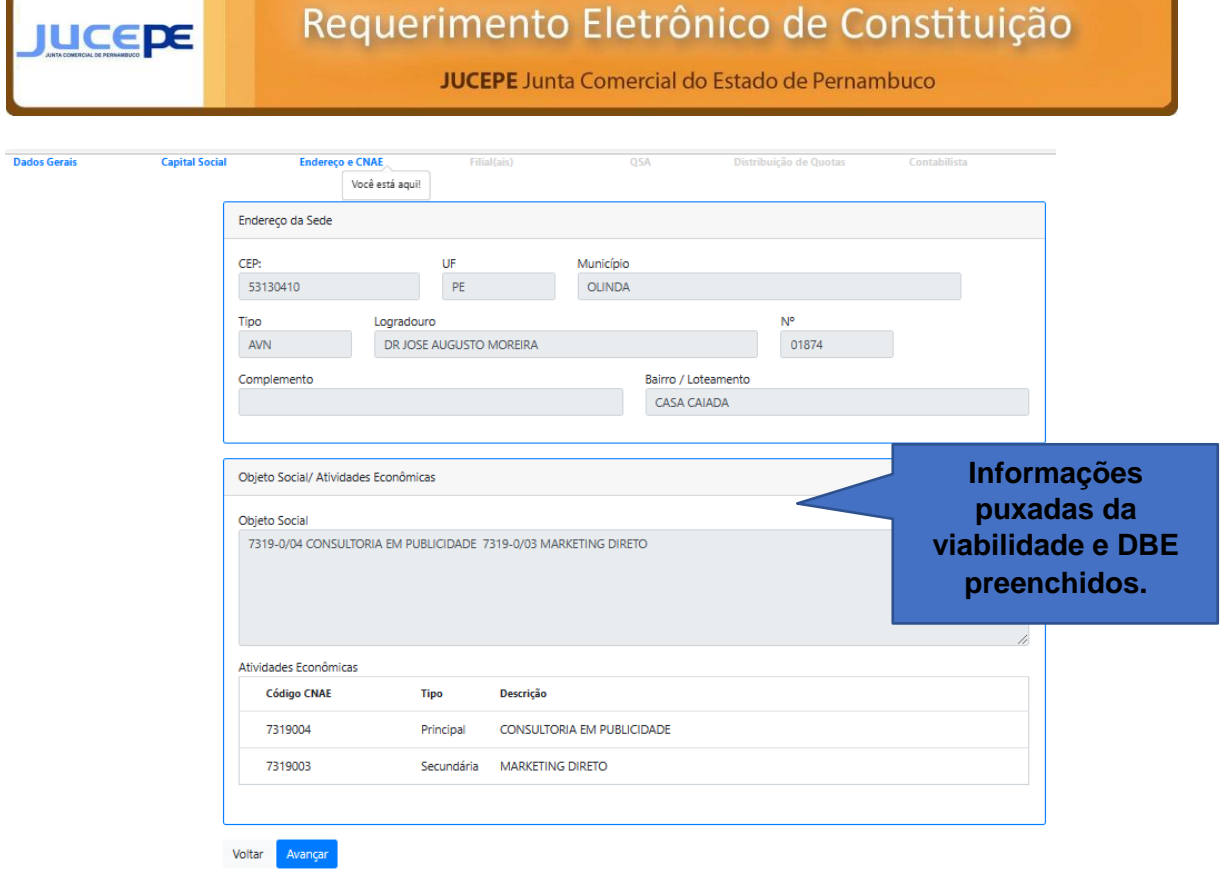

Caso usuário deseje cadastrar matriz e filial em um mesmo arquivamento/requerimento, poderá.

Atenção: Se caso esteja constituindo apenas uma matriz, o sistema permite que avance o sem preenchimento.

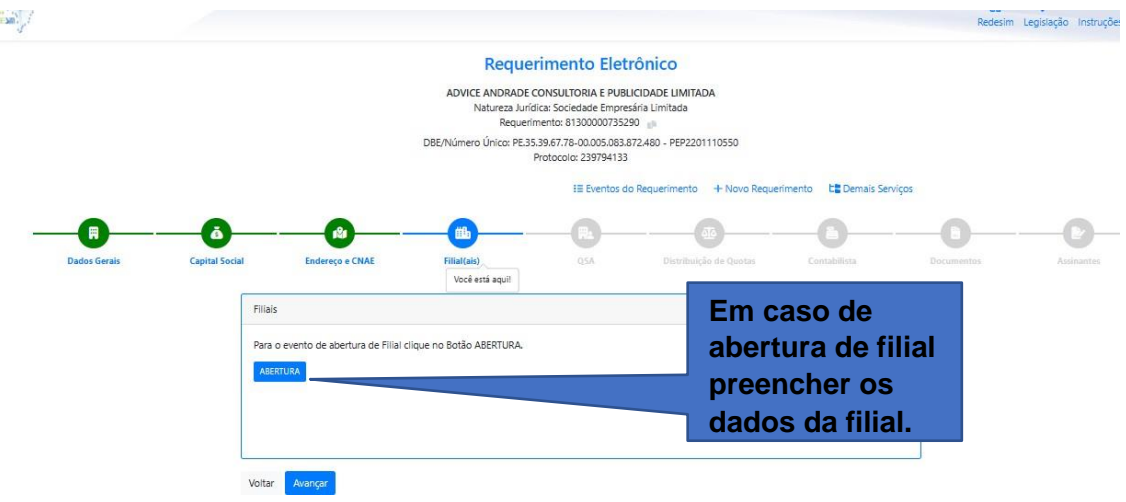

**JUCEDE** 

Requerimento Eletrônico de Constituição

**JUCEPE** Junta Comercial do Estado de Pernambuco

Neste momento, efetuará preenchimento dos dados quanto aos participantes do QSA. Já estarão com suas qualificações conforme preenchimento de DBE, bastando apenas clicar em seu CPF para informar os demais dados quanto a sua participação. Após preenchimento, deverá avançar

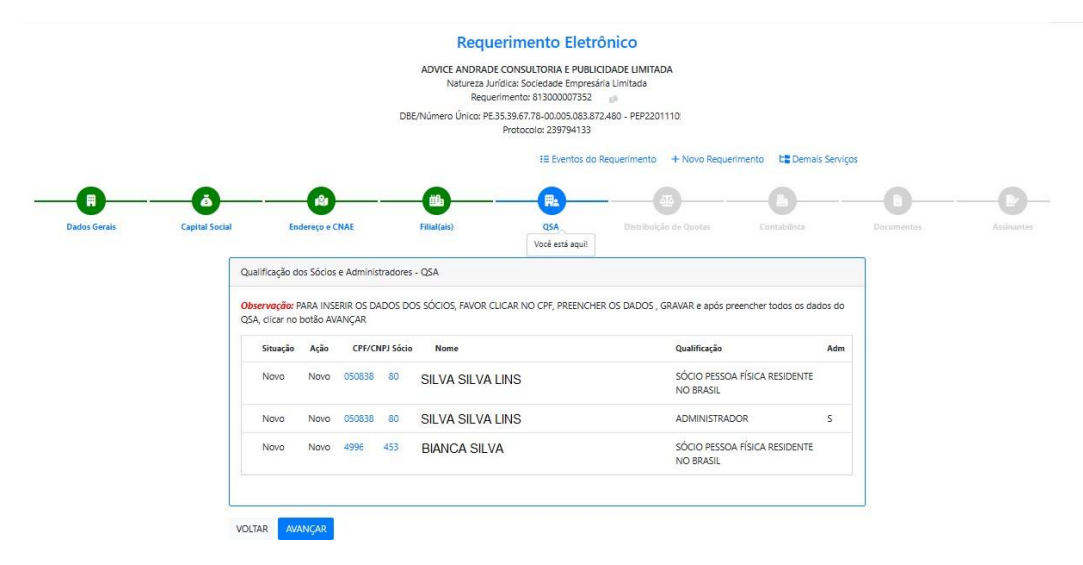

Atenção: Todos os dados do QSA devem estar preenchidos corretamente, caso não conseguirá avançar com o preenchimento.

Atenção: Algumas informações já virão preenchidas nesta aba, extraídas do pedido de viabilidade e DBE recentimente preenchidos.

Atenção: No caso de sócios ou administradores em situação especial (menor de idade, incapazes, residentes no exterior ou pessoa jurídica), é obrigatório o preenchimento da informação do **PROCURADOR / REPRESENTANTE / TUTOR / PAI /MÃE**. Clique botão **REPRESENTANTE** e preencha os dados da pessoa física representante.

Seguindo com o preenchimento, ao avançar, será necessário que informe os dados quanto a participação do sócio/empresário no capital social.

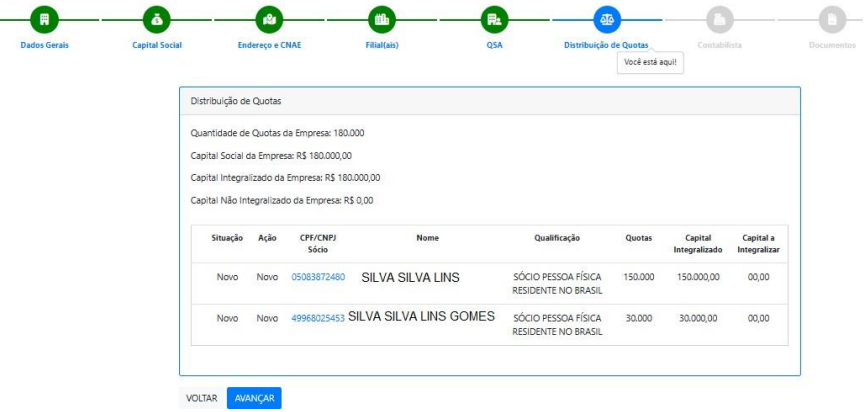

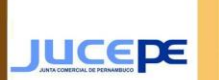

**JUCEPE** Junta Comercial do Estado de Pernambuco

Ao seguir, neste momento, surgirá para preenchimento os dados do contador responsável pela empresa. Caso possua, deverá preencher.

Atenção: Informação não obrigatória.

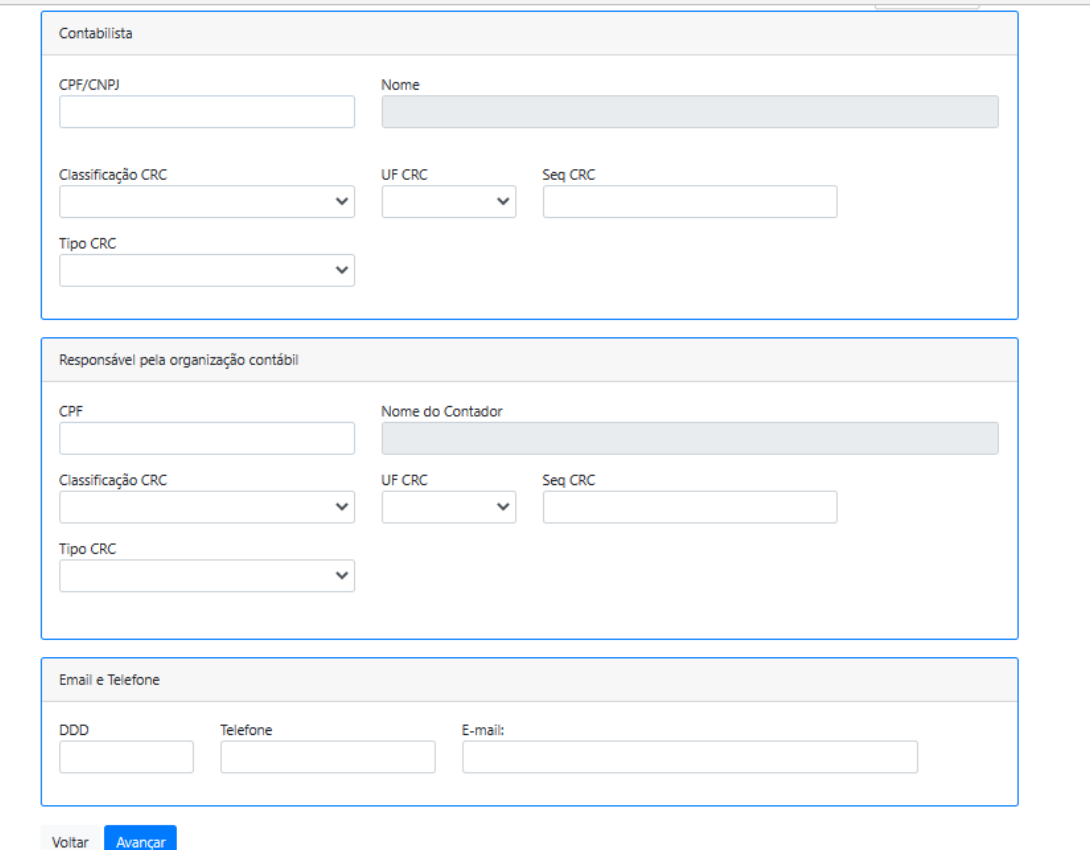

Ao seguir com preenchimento, o usuário deverá informar os dados do assinante da Capa, se haverá declaração de veracidade, testemunhas caso tenha, cláusulas adicionais caso necessário e foro.

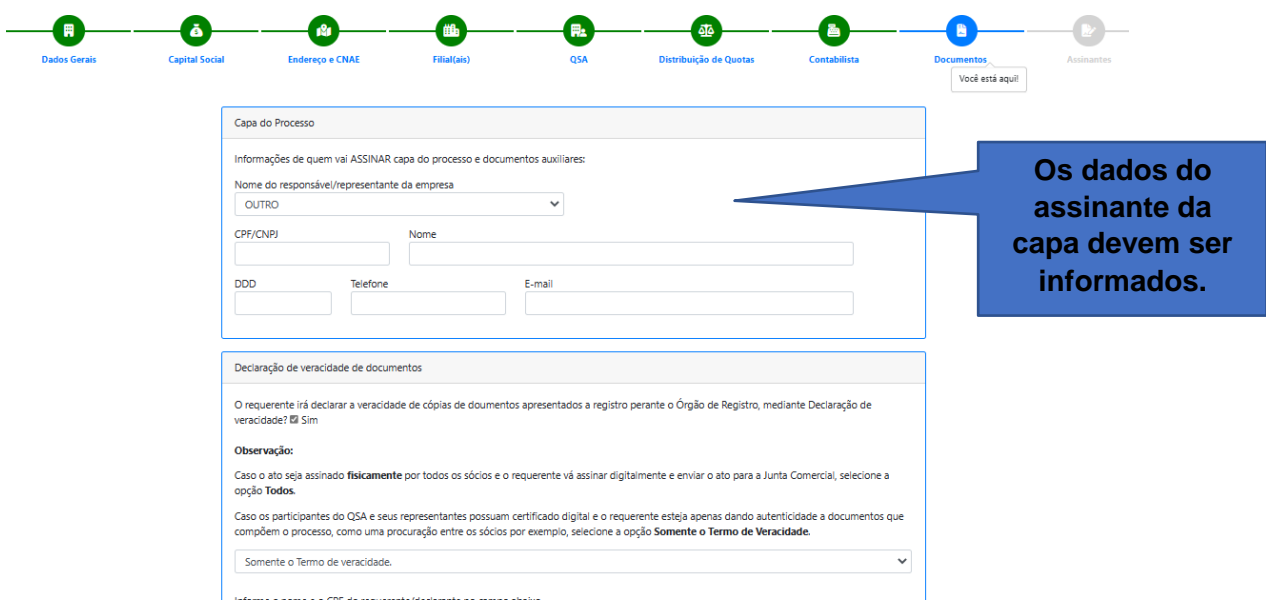

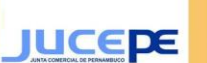

### Requerimento Eletrônico de Constituição

**JUCEPE** Junta Comercial do Estado de Pernambuco

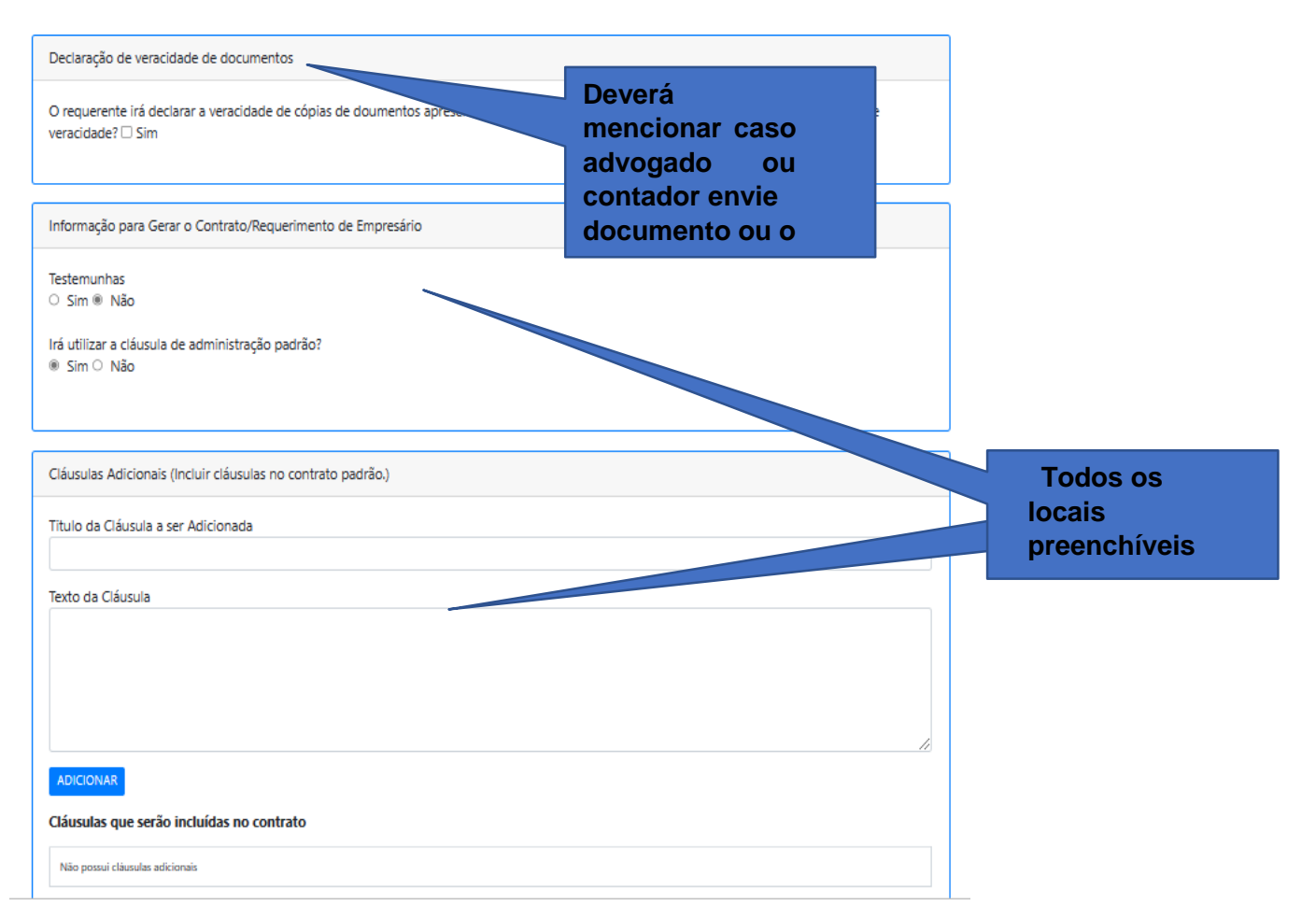

Atenção: Caso tenha cláusulas adicionais, informe o título, texto da cláusula e clique no botão ADICIONAR. Caso precise apagar ou alterar dados de uma das

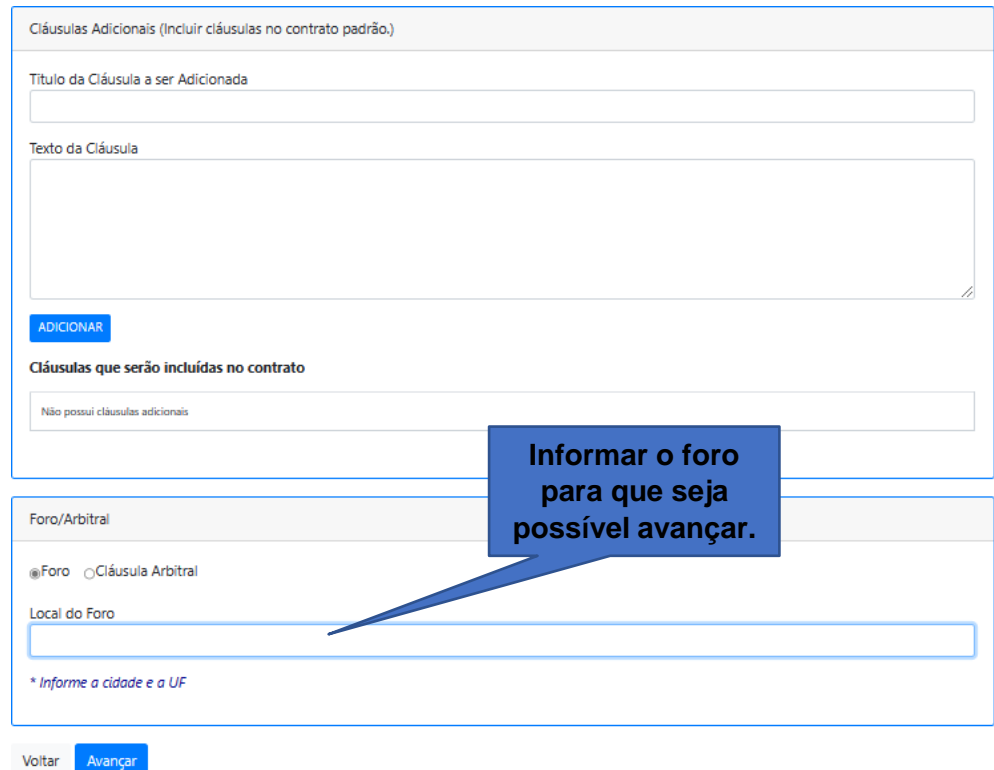

E

Ao avançar, usuário será encaminhado para o preenchimento dos assinantes do processo digital, informação de processo vinculado caso haja e por fim, data de assinatura do processo.

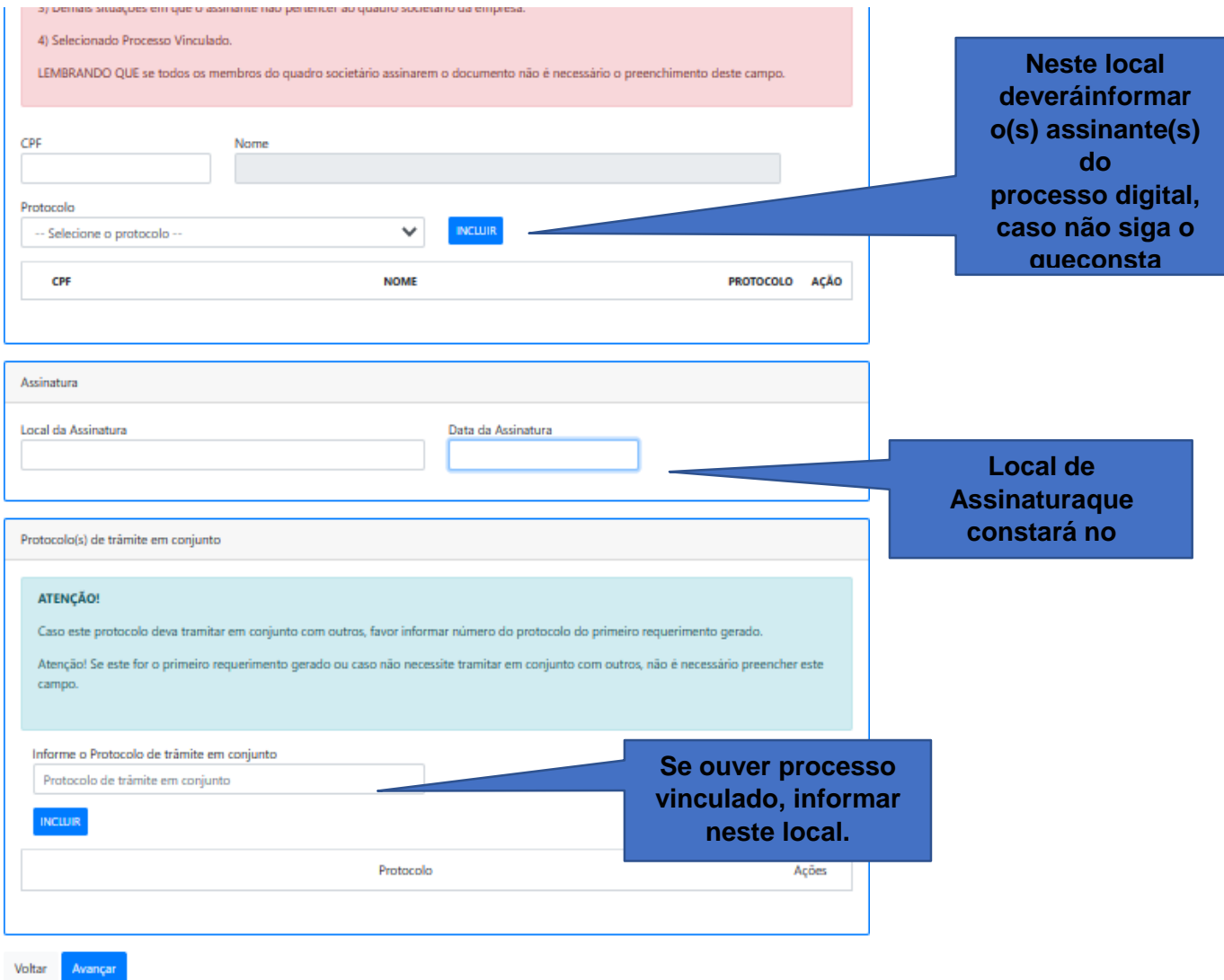

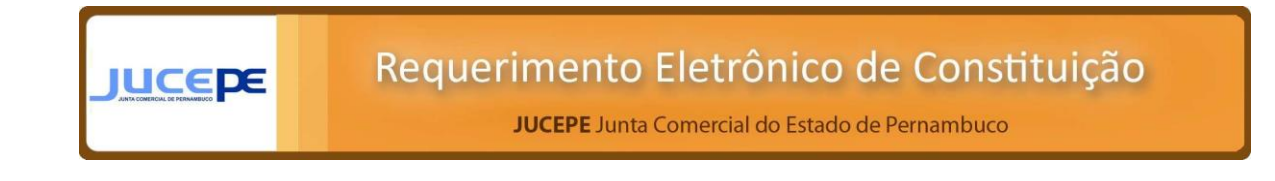

Ao clicar em avançar, o preenchimento do requerimento eletrônico será FINALIZADO. Em seguida, será encaminhado para verificação e download dos anexos gerados: capa, taxa, instrumento e termo de veracidade.

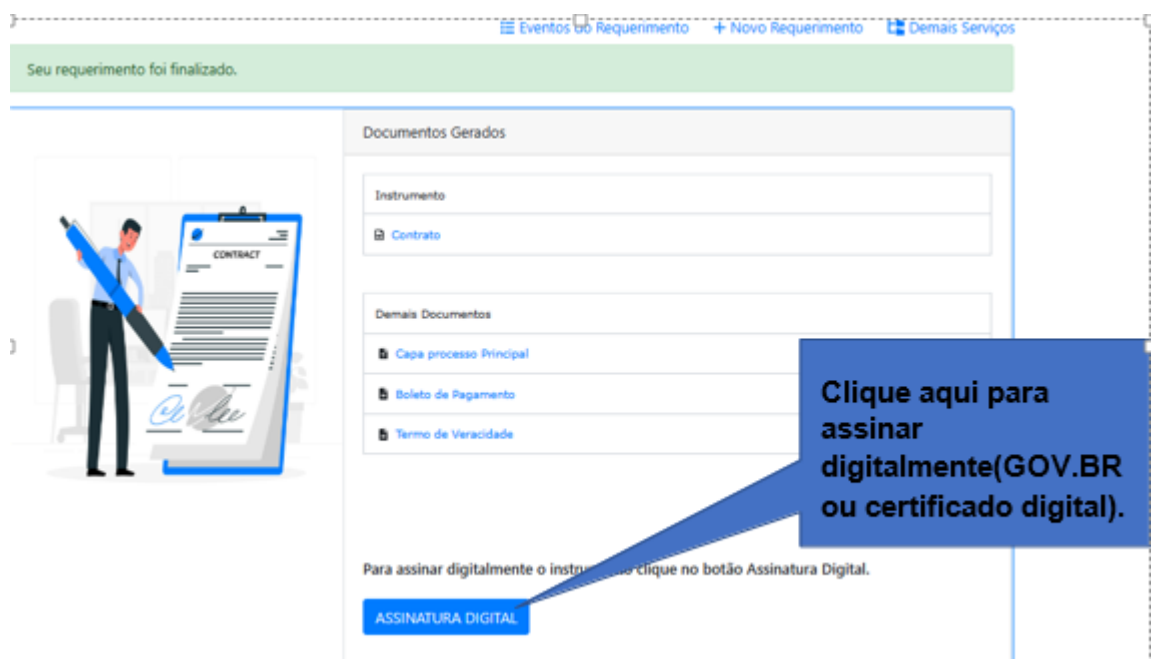

Atenção: Caso constituição seja Balcão Único, DBE preenchido junto com o requerimento eletrônico de constituição, haverá mais abas para preenchimentocomo: Enquadramento, Capital Social, Quadro Societário (QSA), Contabilista, Documentos e Assinantes. Ao final do preenchimento do requerimento, em Assinantes, terá tecla para gerar DBE e documentos necessários.

Atenção: Caso constituição seja Processo Automático ou Balcão Único, deverão ser enviadasà análise de forma 100% digital pelos participantes do QSA, utilizando-se de certificado digital A1 ou A3 e-CPF e Assinatura GOV.BR.

Atenção: Caso o processo Automático ou Balcão Único caiam em exigência, ocumprimento deve se dar por meio de uma ALTERAÇÃO.